### 東みよし町の住民の皆様へ

# 令和5年4月からの 防災行政情報のご案内について

**-iPhone (Apple)端末ご利用の方へ-**

## 防災行政情報やお知らせの 配信方法が変わります

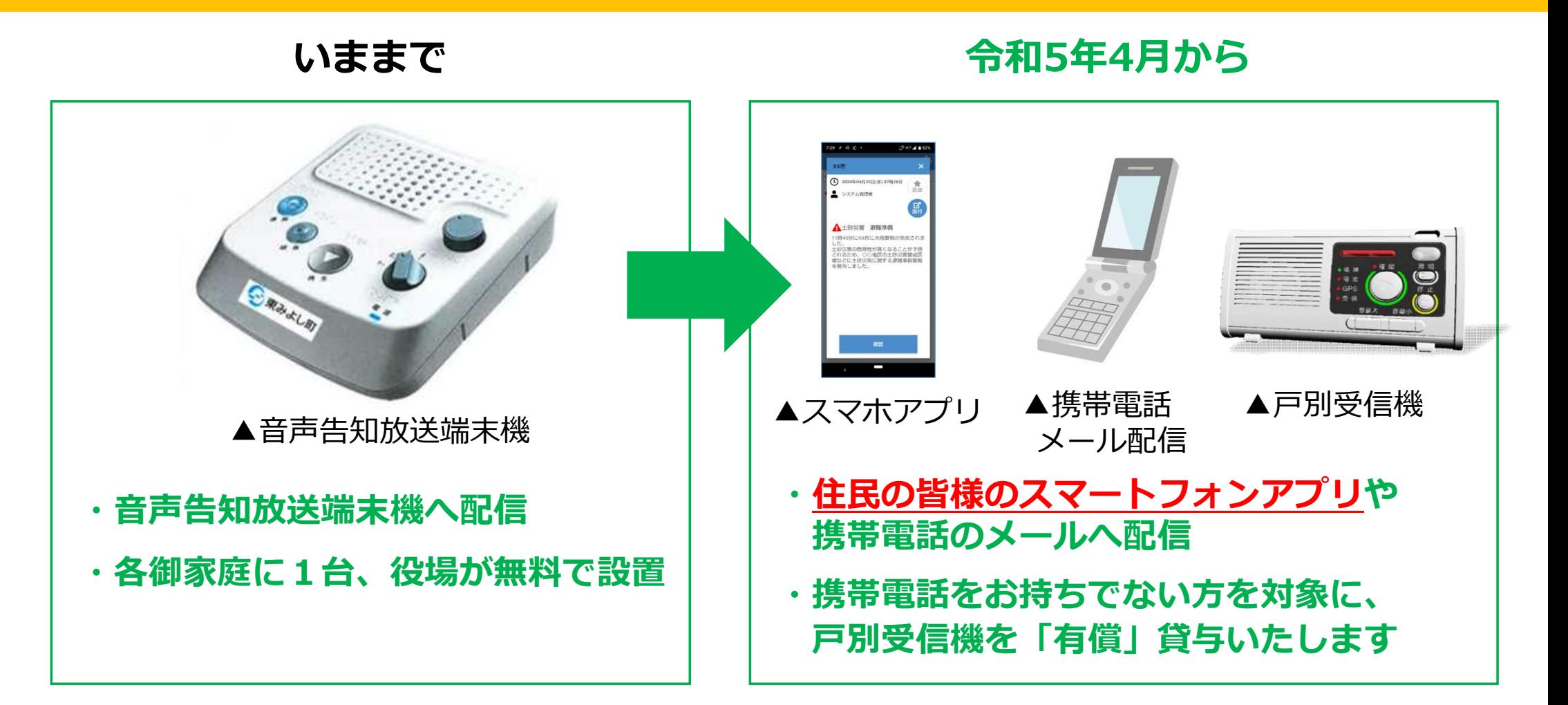

## 防災アプリ「@InfoCanal」で出来ること

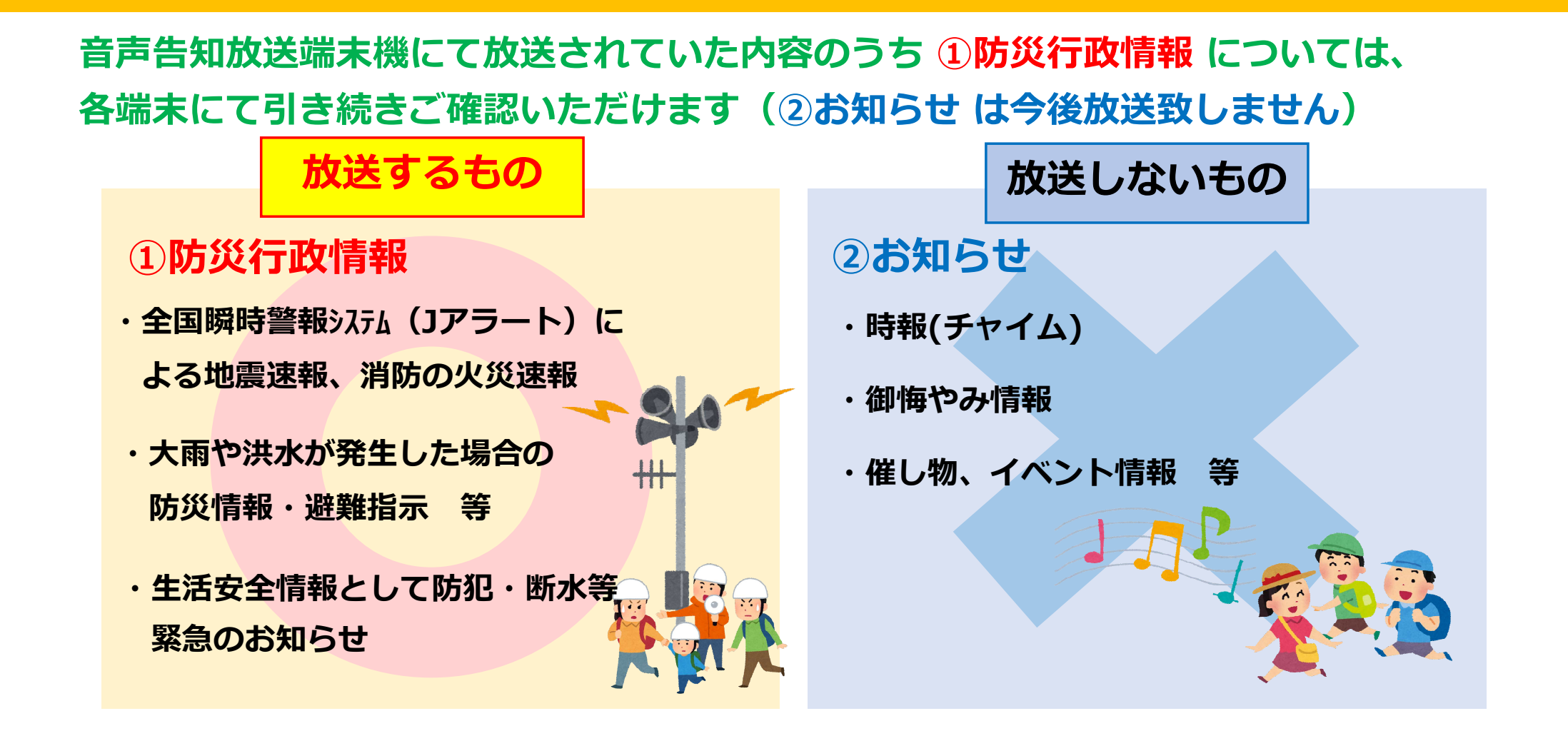

### **アットインフォカナル**

# 防災アプリ「@InfoCanal」の使い方 (iPhone端末(Apple端末)をご利用の場合)

## ご利用開始前の準備(ステップ1)

### **App Store(アップストア)にて「@InfoCanal」のアプリを インストールしてください**

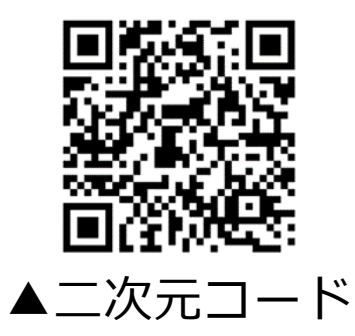

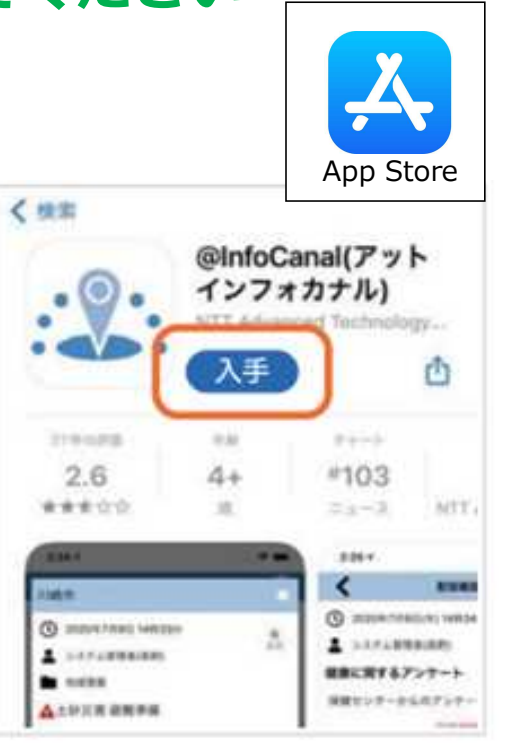

▲App Store(インストール画面)

**手順**

- **1.二次元コードをカメラアプリで 読み取ります もしくは、 App Store(アップストア)の アイコン を押し、検索画面 で 「インフォカナル」と検索します**
- **2.入手を押し、 アプリをインストールします**
- **3.Apple IDとパスワードを入力します**

**※Apple IDが必要ですので、事前にご準備ください**

## ご利用開始前の準備(ステップ2)

**インストール完了後、ホーム画面の@InfoCanalのアイコンを押してください**

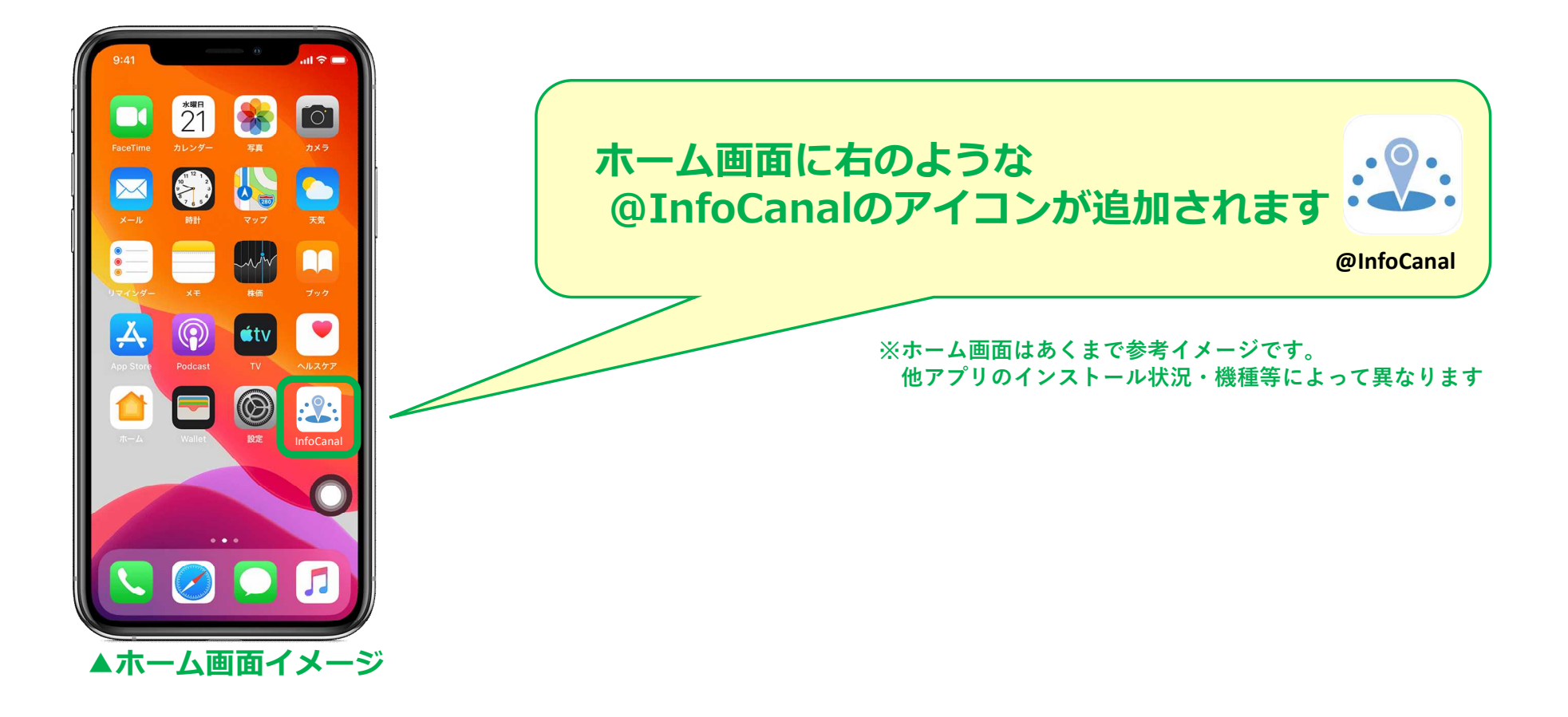

## ご利用開始前の準備(ステップ3)

### **アプリ立ち上げ後、通知の送信機能の許可、利用規約をご確認ください ②** <sub>利用規約</sub> (3) **①** 利用規約 リアルタイムで 以下の利用規約をお読みいただき、ご 以下の利用規約をお読みいただき、ご お知らせが届きます 同意ください。 同意ください。 **下まで**  $\mathcal{L} = \mathcal{L} \mathcal{L} + \mathcal{L} \mathcal{L} + \mathcal{L} \mathcal{L} + \mathcal{L} \mathcal{L} + \mathcal{L} \mathcal{L}$ 第15条 (輸出入開連法 @InfoCanal®照用器約 **スクロール** ユーザーは、本アプリケ 情報受信アプリプットインフォカナル す場合など、日本国又は @infoCanal®利用重約(以下、「本規約」といいま 令等の適用を受ける場合 す。)は、エヌ・ティ・ティ・アドバンステクノロジ ∴∵ @InfoCanal するものとします。 株式会社 (以下、「当社」といいます。)が「曲 InfoCanal® (アットインフォカナル)」アプリケーシ 第16条 (個人情報の取扱い) ョン (以下、「本アプリケーション」といいます。) 当社は、本サービスの提供にあたり、個人情報保護 基本の使い方 上で提供するサービス(以下、「本サービス」といい 法、関連法令·ガイドライン、及び当社が定める個人 ます 情報保護方針 (http://www.ntt-at.co.jp/guide/ お知らせを確認する  $\mathcal{T}_{\text{in}}$ "Infocanal"は通知を送信し **許可** privacy() に準拠して、個人情報を取り扱うものとし  $t \geq 1$ ます。 ます。よろしいですか? 防災情報や地域情報などの せん 通知方法は、テキスト、サウンド、アイコ お知らせを受信すると、 るこ 第17条 (準拠法·裁判管轄) 画面に通知が表示されます。 ンパッジが利用できる可能性があります。 **College Andrew 咨托** e 本規約の解釈にあたっては、日本法を準拠法としま 「確認」を挿すと情報を 通知方法は"設定"で設定できます。 Arrest Made 確認したことが送信されます。 **MONARCH PRESIDENT** 本サービスに関して紛争が生じた場合には、東京地方 Parente alial 第1 裁判所を第一審の専属的合意管轄裁判所とします。 許可しない 本ア 許可 シフ **チェック**(以下、「配信者」といいます。/ my montery)責任 で配信する各種情報を受信することを目的として、ユ 2017年4月1日 ーザーに対し次の各号に掲げる機能(以下「本機能」 2018年3月14日 といいます。)を提供するアプリケーションソフトで す。なお、「本アプリケーション」と「本機能」を併 お知らせを再確認する **次へ** せて以下「本アプリ等」といいます。 アプリを起動すると、今ま **利用規約に同意します** (1)配信者が配信した各種情報を受信した際、受信し に受信したお知らせの たことをプザー音、音声読み上げ等の手段によってユ 一覧が表示されます。 Attached **次へ** 次へ 次へ 草石

## ご利用開始前の準備(ステップ4)

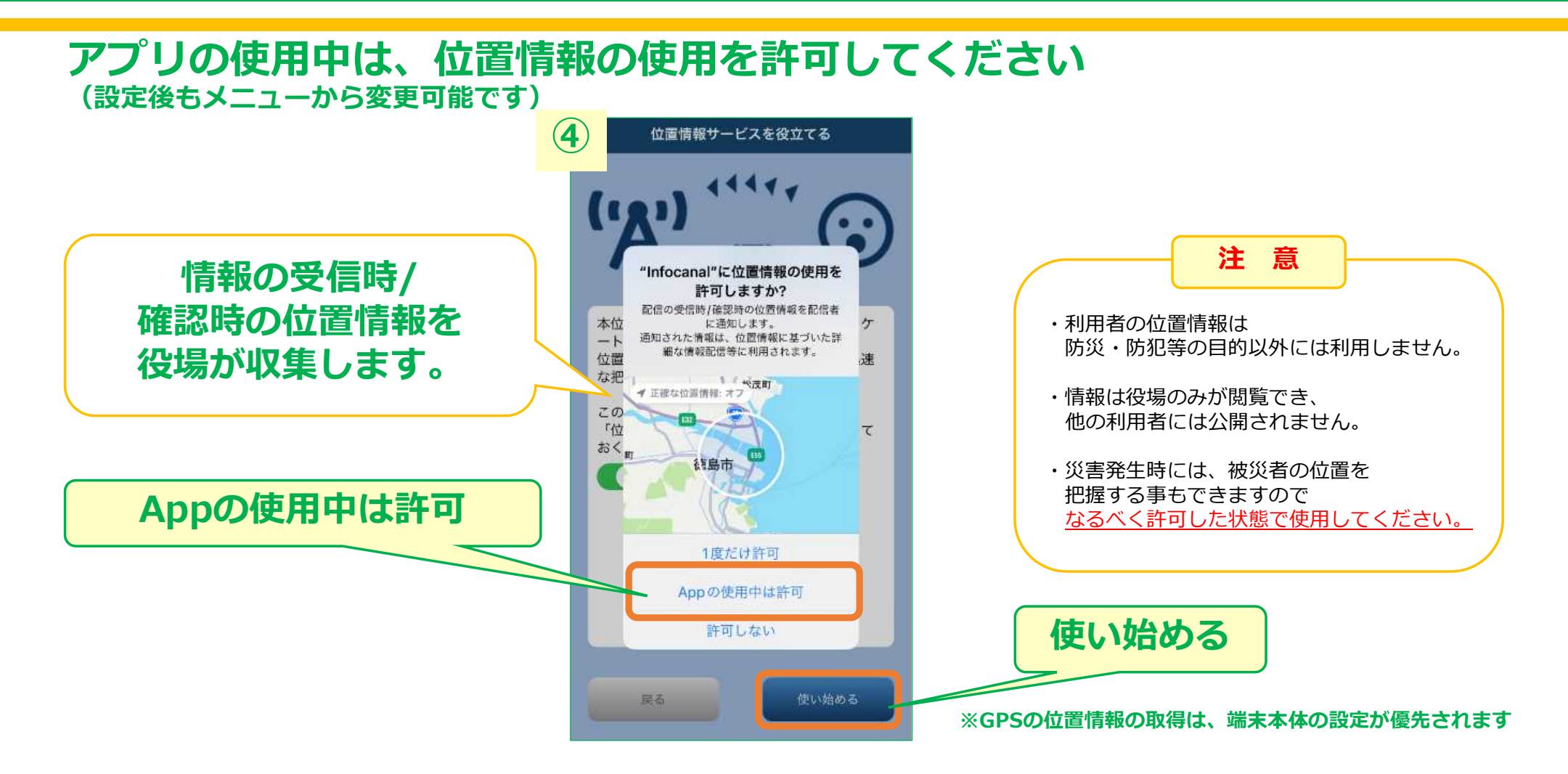

## ご利用開始前の準備(ステップ5)

### **お住いの地域の情報を受け取るため、購読設定を行ってください**

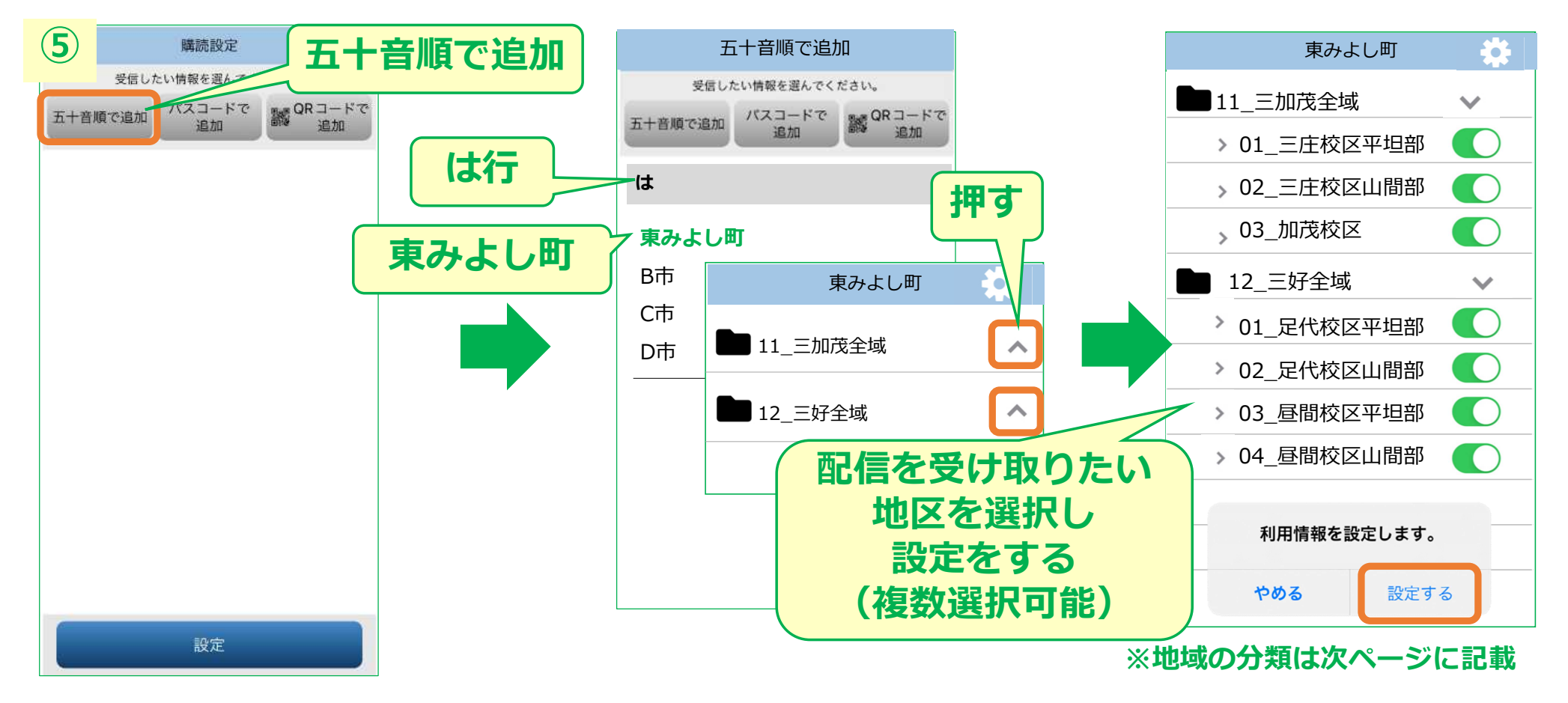

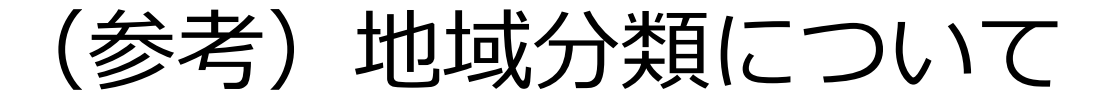

### **お住いの地域がどこに分類されるかわからない方は、以下をご参考ください。**

### >東みよし町

- >11\_三加茂全域
	- 01\_三庄校区平坦部
	- 02\_三庄校区山間部
	- 03\_加茂校区
- >12\_三好全域
	- 01\_足代校区平坦部
	- 02\_足代校区山間部
	- 03\_昼間校区平坦部
	- 04\_昼間校区山間部

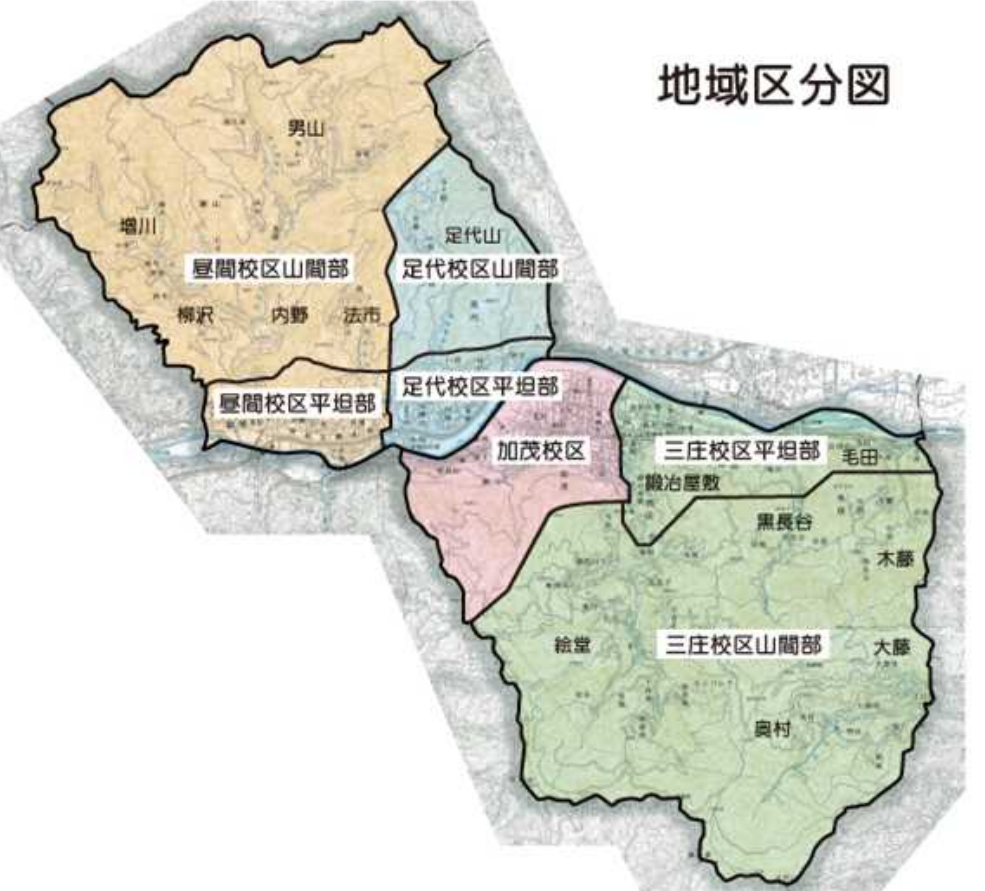

## ご利用開始前の準備(ステップ6)

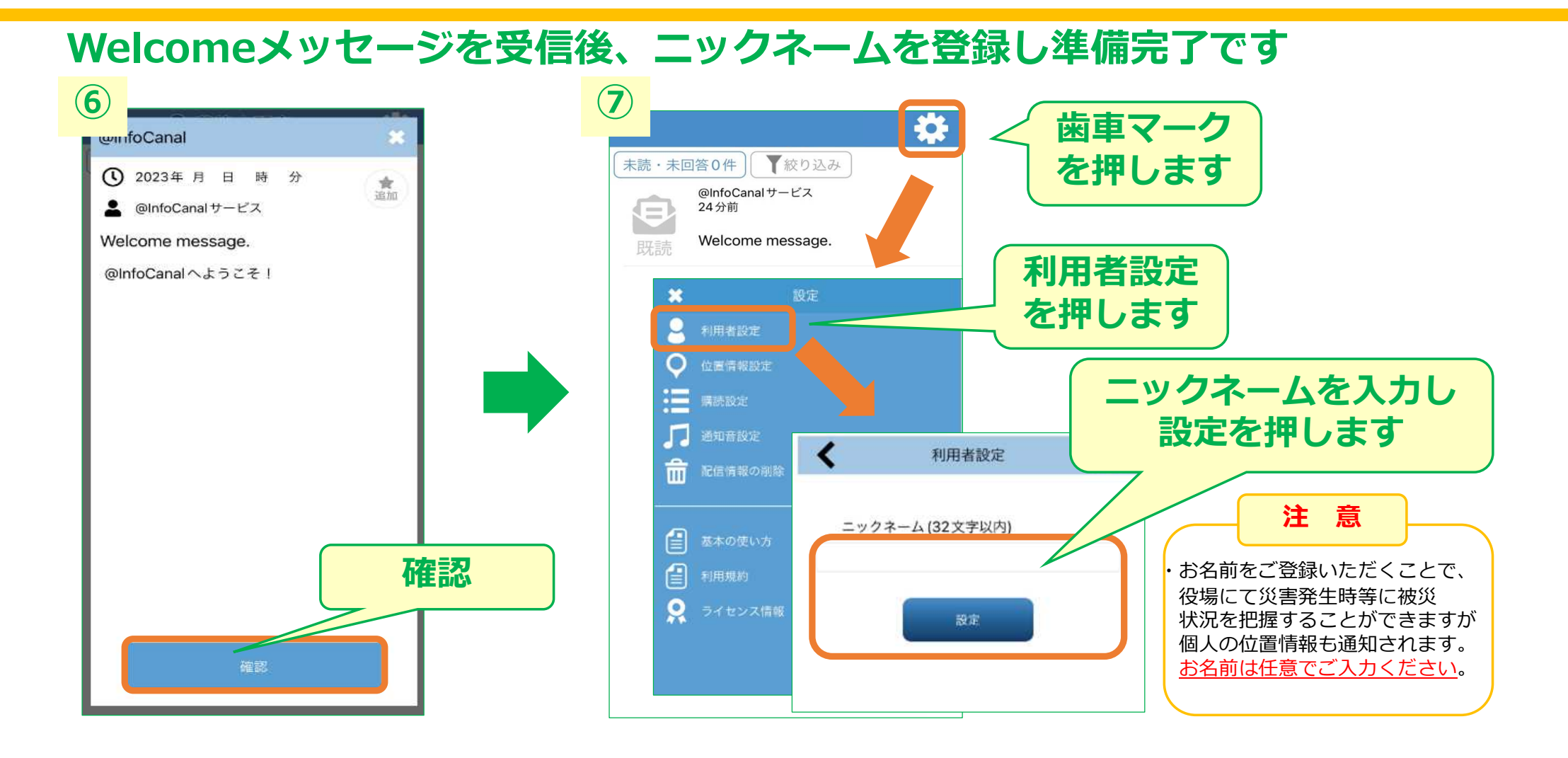

### 通知音や振動を変更するには

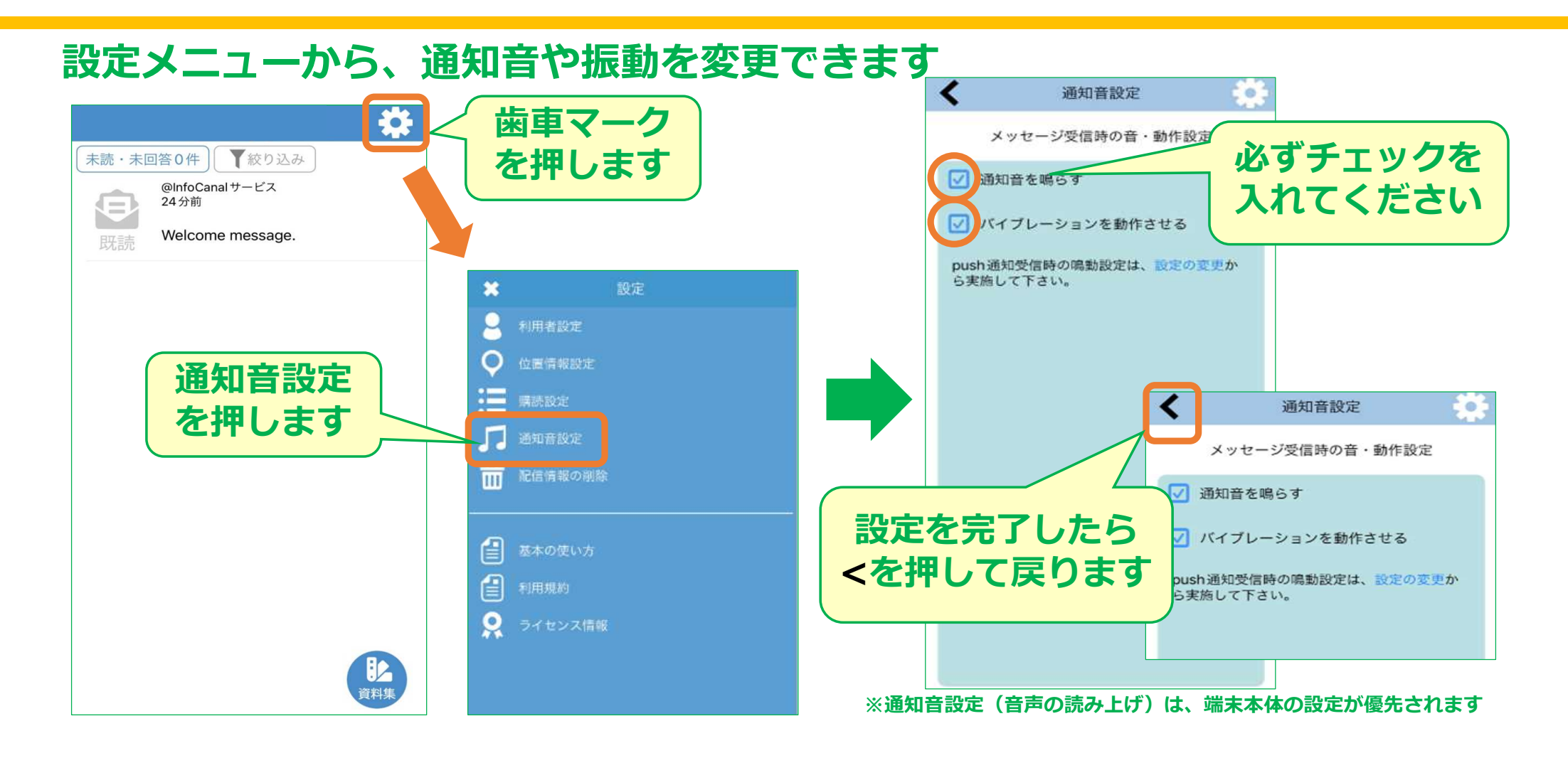

### 配信情報を確認出来たら

### **配信情報を確認したら「確認」ボタンを押しましょう!**

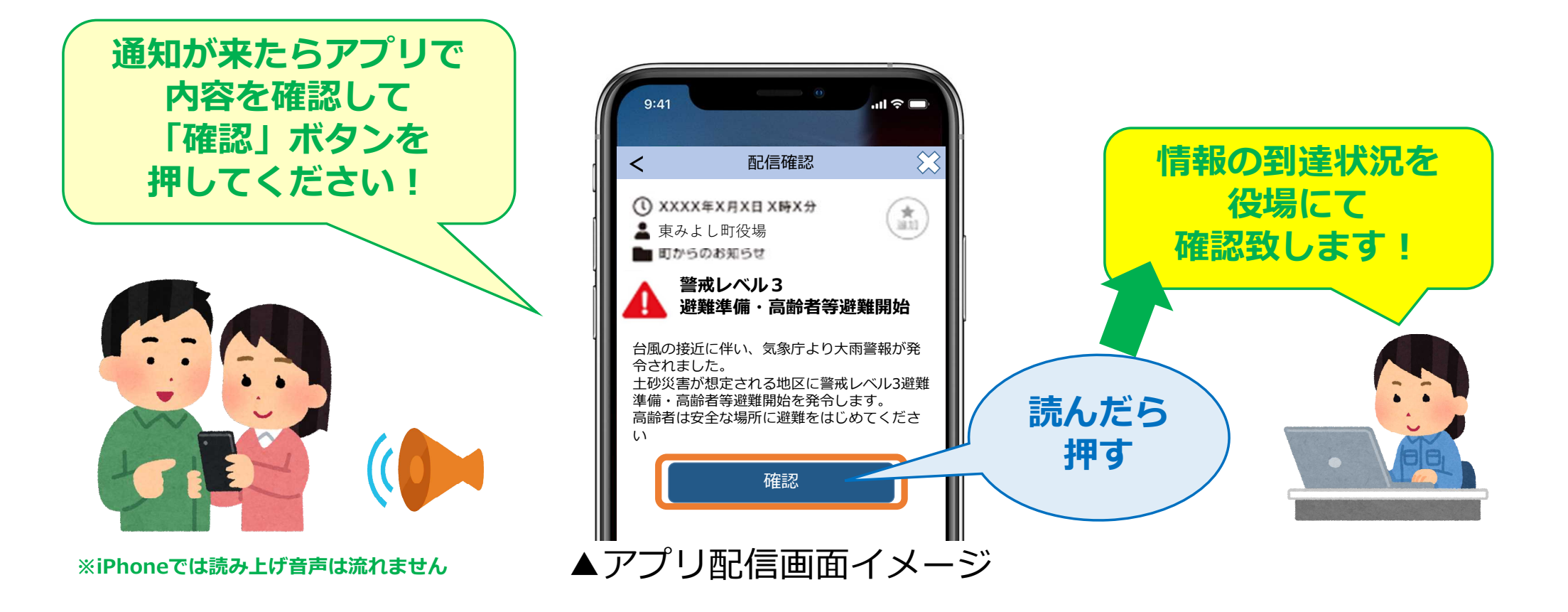